# quick start guide **Elsevier eBook on VitalSource**

To get started using your eBook on VitalSource, you first need to redeem your access code:

- Visit http://evolve.elsevier.com/redeem to get started.
- Enter your access code when prompted and click **"Submit."**
- Review your cart and click **"Redeem/Checkout"** to continue.
- Login with your existing Evolve account, or create a new account if you do not already have one.
- Click to accept the Registered User Agreement to finalize your registration.

It's that simple! You can now access your ebooks online, offline, and on your mobile device.

#### **Here's how you do it:**

#### ONLINE

- Visit http://evolve.elsevier.com
- Login with your existing Evolve account.
- Under the Content List in **"My Evolve"** click **"Go to Elsevier eBook on VitalSource library"** to access your bookshelf.

### **OFFLINE**

- Visit http://bookshelf.vitalsource.com/pageburst
- Click the **"Download"** link for Microsoft Windows or Mac OS, depending on the operating system your computer runs.
- When the download is complete, launch the file and follow the prompted steps to complete the installation.
- When you first run the program, you will be prompted to sign in. Enter your e-mail address and password associated with your Evolve account.
- All the books associated with your account will appear in the **"All Titles"** folder. Double-click any title you wish to download.

## **MOBILE**

- Visit the App Store on your Apple iOS device, or visit Google Play on your Android mobile device.
- Click on the search bar and search for **"VitalSource Bookshelf."**
- Download the free VitalSource Bookshelf app to your device.
- When you first launch the app, you will be prompted to sign in. Enter your e-mail address and password associated with your Evolve account.
- Tap the cover of any book you want to download (requires wi-fi).

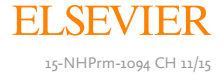